## 主任講師(講習管理者)の更新手続きについて

【主任講師登録の更新条件】

主任講師登録を更新するには、NEAL コーディネーター及び主任講師について以下 3 つの ご対応をいただく必要があります。

※NEAL コーディネーター、主任講師、それぞれ更新講習の受講が必要です

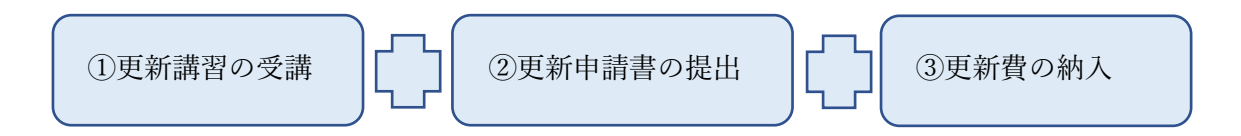

【更新講習の受講について】

更新講習は、下記いずれかの方法で受講することができます。

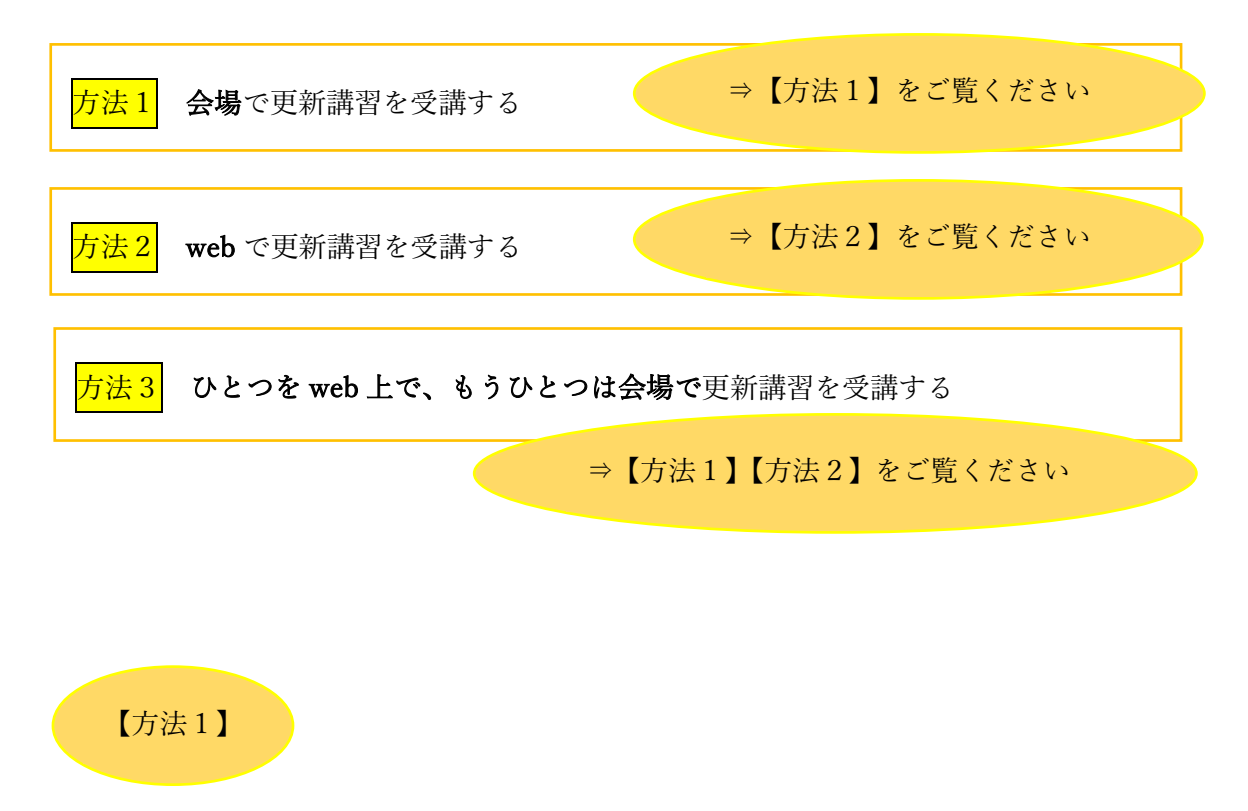

開催会場へお越しいただき更新講習を受講します。

※更新講習開催一覧

[http://neal.gr.jp/download/neal\\_keikaku\\_koushin.pdf](http://neal.gr.jp/download/neal_keikaku_koushin.pdf)

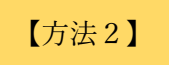

web 上で NEAL コーディネーター更新講習(web 更新講習)を受講する方法は、以下の 通りです。なお、主任講師更新講習の web 開催に関しましては、上記「更新講習開催一覧」 をご確認ください。

◇web 更新講習(NEAL コーディネーター)の受講方法

- 1)「NEAL コーディネーターweb 更新専用ページ」にアクセスしてください。 <http://neal.gr.jp/koushin%20coordinator.html>
- 2)<STEP1:電子教材(動画)の視聴>に進みます。 電子教材(動画)をご覧ください。
- 3) <STEP:1>視聴後、<STEP:2「課題 1]択一式問題の解答>に進みます。 電子教材(動画)でご覧いただいた内容の範囲内で出題される 択一式問題全 10 問にご回答ください。課題 1 は 60 点以上で合格になります。
- 4)<STEP:2[課題 1]>に合格後、<STEP:3[課題 2]レポート課題の作成>に進みま す。

レポート課題は提出後、自然体験活動部会にて審査し、合否判定致します。

5)<STEP:3[課題 2]>合格後、更新手続き(更新申請書の提出、更新費のご入金)を 行っていただき、コーディネーター登録更新完了となります。 ※更新手続きの詳細については、合格通知をお送りする際にご案内致します。

◇web 更新講習に関するご注意

・web 更新講習<STEP:3[課題 2]>でご提出いただいたレポートは、年 3 回行われる NEAL 自然部会会議で審査し合否を判定します。このため確認には 4 か月程度お時間を いただきます事ご了承ください。